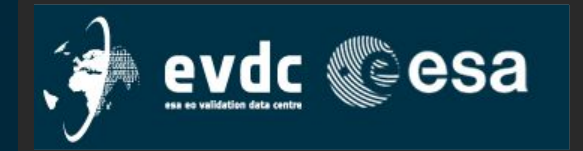

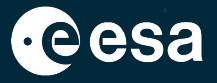

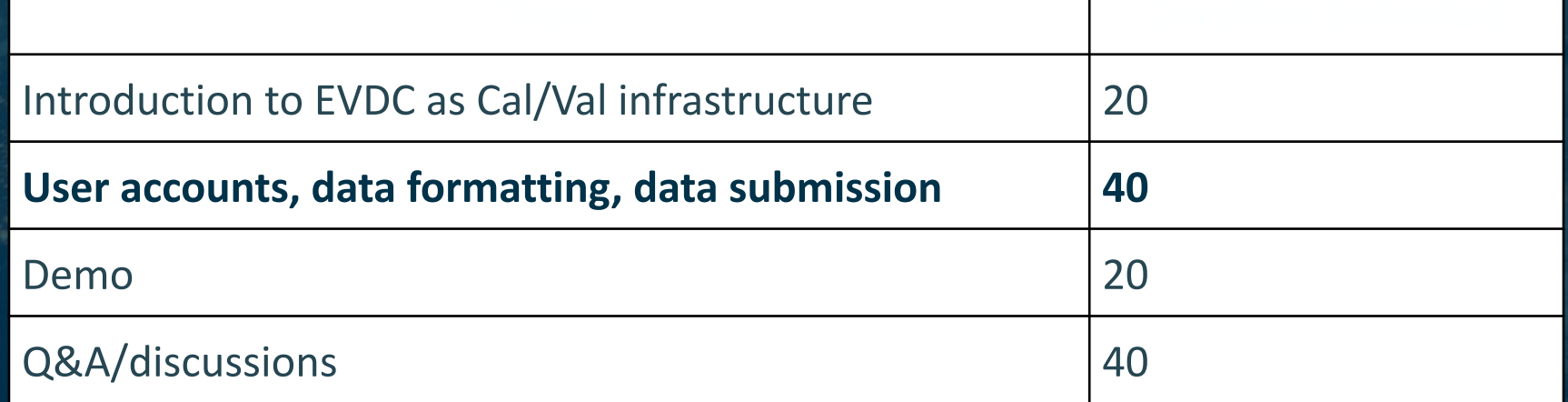

### H = = H II = = ---- $rac{N}{N}$  + = = = 1 ш w **DE**  $\blacktriangleright$ <u>e d</u> . .

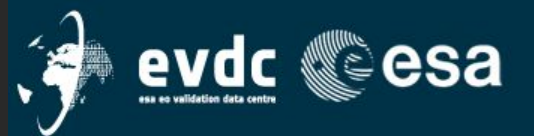

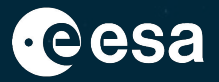

м

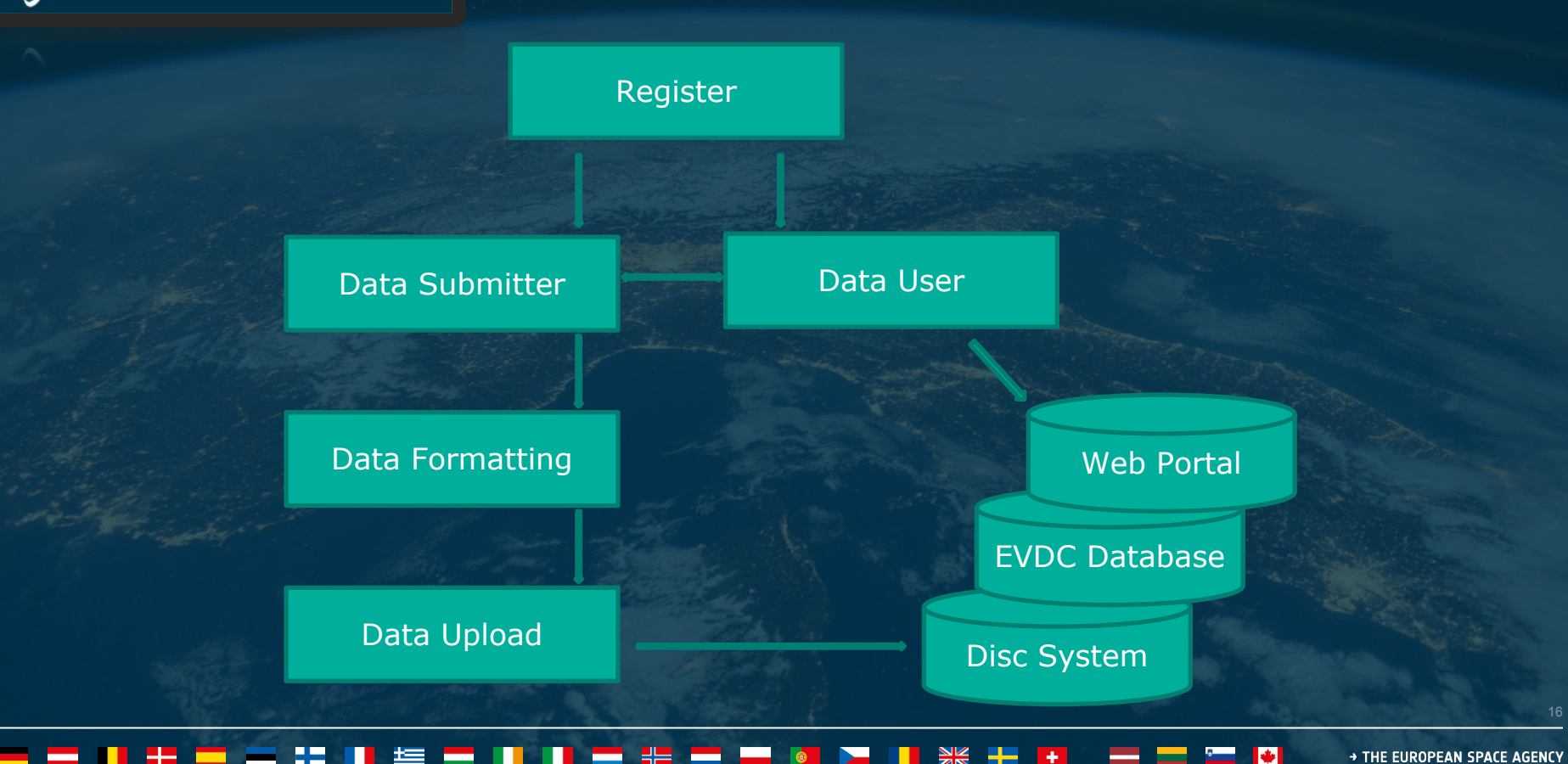

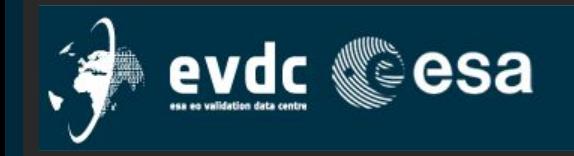

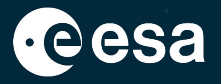

## Data Agreements/Data Protocols

Home Search Cal/Val Data Search Satellite Data Upload Data Documentation ▼ Tools ▼ Campaigns ▼ Overpass Tool Contact Us / Data Policy

Encourage dissemination of data and results for scientists involved in measurement campaigns and contributing networks/stations, and to protect the rights of the involved individual scientists.

The EVDC data protocol - https://protocol.evdc.nilu.no/ The EarthCARE protocol - https://earthcare-protocol.evdc.nilu.no/ The JATAC data protocol - [https://jatac-protocol.evdc.nilu.no](https://jatac-protocol.evdc.nilu.no/)/

In short: by sharing your data (RD, preliminary, final QC), you also get access to other groups data, but you can not distribute these outside the Cal/Val Campaign team (ECVT) or publish without permissions

### Protocol for exchange of EarthCARE Validation Team (ECVT) data for EVDC ESA Validation Data Centre https://evdc.esa.int/

This protocol aims to encourage dissemination of data and results for scientists involved in the EarthCARE measurement campaigns and contributing networks/stations and to protect the rights of the involved individual scientists. The data from the EarthCARE campaigns and networks is provided to EVDC with the permission of each organization or data provider contributing to the campaign.

EarthCARE-specific conditions for the correlative data protocols:

- 1. A registry of the EarthCARE Principal Investigators (PIs) will be kept in EVDC. EarthCARE PIs and Co-Is, as members of the ECVT, will formally get access to the EarthCARE CaI/Val area when they have signed this data protocol.
- 2. Access is strictly personal through nominative login and password.
- 3. Preliminary data should be submitted to the EarthCARE Cal/Val area in EVDC compatible formats fully documented or self-descriptive, and compliant with Generic Earth Observation Metadata Standards (GEOMS). An exception to this format and metadata restriction applies only when the neccesary conversion is unfeasible even with EVDC support.
- 4. All members of the ECVT and EarthCARE algorithm developers of the ESA data products are to have equal and complete access to the measurements produced during EarthCARE campaign
- 5. Re-distribution of data by others than the owner to third parties, or partners outside the ECVT and the ESA algorithm developers is not allowed and requires written permission from the data originator with copy to the EarthCARE project.
- 6. The ownership of the data remains with the data originator.
- 7. By using these EarthCARE data, the data user accepts that an offer for co-authorship will be made through personal contact with the data providers or owners.
- 8. Any change to the above conditions as applied to the submitted dataset will require approval from the data originator.

In case of data privacy queries, please contact the ESA Data Protection Officer (dpo@esa.int).

### **GO TO THE EVDC WEBSITE**

You hereby agree to the conditions of this data protocol when submitting this form Name

Institution and Position (PI, Student, etc)

EarthCARE campaign name and AOID

E-mail:

**SIGN AND SUBMIT DATA PROTOCOL** 

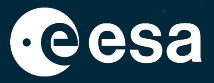

Digital signature Personal account Manual approval process Information by e-mail from **NADIR-team** 

 $\Box$  Addressed in the Demo and the Q&A sessions later today

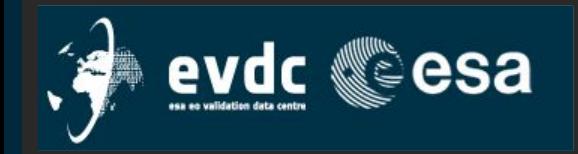

# Data formatting

Home Search Cal/Val Data Search Satellite Data Upload Data Documentation v Tools v Campaigns v Overpass Tool Contact Us / Data Policy

## GEOMS format

Data submitted to EVDC need to be formatted in the GEOMS (The Generic Earth Observation Metadata Standard) format  $\Box$  special key-words in the header + HDF of NetCDF Information, video and tutorials available under "Documentation" EVDC separates between 3 modes of data formatting:

- Local data formatting \*1)
- Supported data formatting \*2)
- Data conversion by EVDC \*3)

### 1 V Tools v Campaigns v Overpass Tool Co

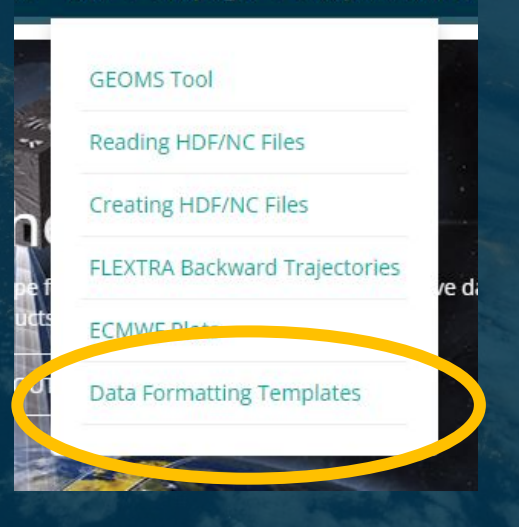

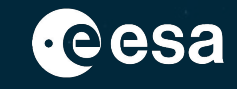

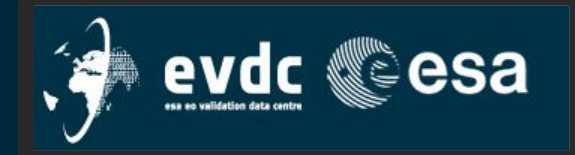

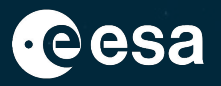

## 1) Local data formatting:

The Data Submitter (DS) is familiar with EVDC and GEOMS, and has resources/scripts/knowledge to format the data locally.

## 2) Supported data formatting:

DS has some knowledge and plans for local data formatting, but needs assistance from EVDC with setting up the scripts, finding the required template, format the data...

## 3) Data conversion by EVDC:

DS may, or may not be, familiar with GEOMS, but has no capacity to format the data locally. Data is submitted to EVDC in a "fairly good" mode, and [conversion]2GEOMS is run inside the EVDC. Addressed in the Demo later today.

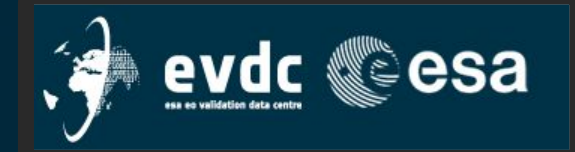

## Available templates:

## https://evdc.esa.int/tools/data-formatting-templates/

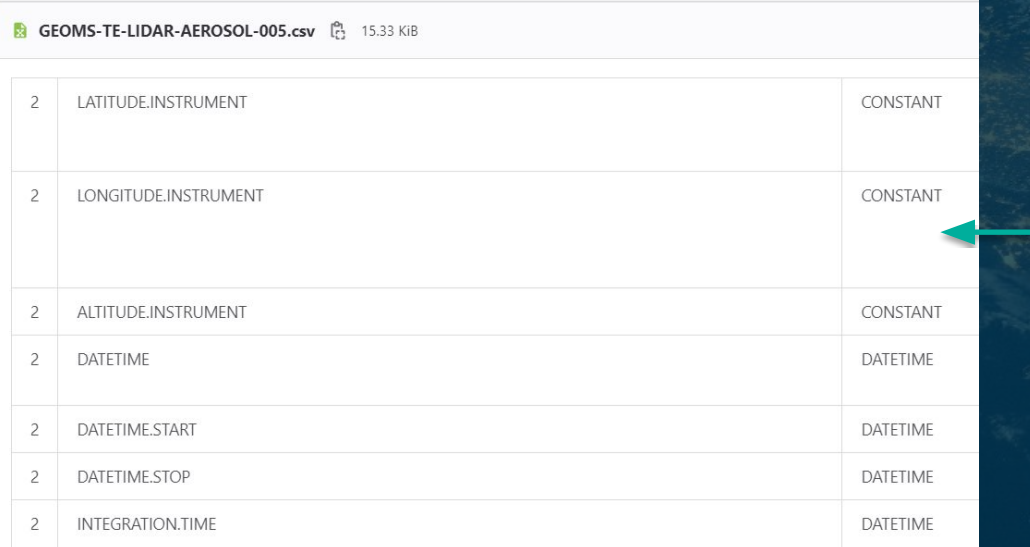

F 22  $rac{N}{N}$ H . 25 J <u>a sa sa</u>

# **GEOMS Data Formatting Templates**

Data reporting templates are used as an additional guidance to file formatting for specific inst similar instruments, e.g. a LIDAR, within a monitoring network report the same mandatory dat

To help you format your files, EVDC has set up an Online GEOMS File Creation Tool, At the bot These example files might be helpful for data submitters learning how to format the files in GI

You may read more about GEOMS templates at the AVDC site.

2011-10-03 GEOMS-TE-BOUY-001.csv 2020-06-15 GEOMS-TE-CLOUD-RADAR-001.csv 2018-05-28 GEOMS-TE-FTIR-002.csv 2021-06-03 GEOMS-TE-FTIR-003.csv 2020-09-01 GEOMS-TE-FTIR-COCCON-001.csv 2019-11-21 GEOMS-TE-FTIR-FRM4GHG-001.csv 2015-12-23 GEOMS-TE-FTIR-ISO-001.csv 2019-02-20 GEOMS-TE-FTIR-TCCON-005.csv 2016-07-21 GEOMS-TE-FTUV-003.csv 2019-11-21 GEOMS-TE-LHR-FRM4GHG-001.csv 2020-07-22 GEOMS-TE-LIDAR-AEROSOL-005.csv 2017-10-28 GEOMS-TE-LIDAR-H2O-005.csv 2017-10-28 GEOMS-TE-LIDAR-O3-005.csv 2017-10-28 GEOMS-TE-LIDAR-TEMPERATURE-005.csv 2014-02-18 GEOMS-TE-MWR-003.csv 2018-02-02 GEOMS-TE-MWR-WIND-001.csv 2021-10-21 GEOMS-TE-PANDORA-DIRECTSUN-GAS-003.csv 2016-12-01 GEOMS-TE-RO-001.csv 2020-02-28 GEOMS-TE-SODAR-001.csv 2013-07-19 GEOMS-TE-SONDE-002.csv 2022-02-14 GEOMS-TE-UVVIS-BREWER-TOTALCOL-001.csv 2018-04-26 GEOMS-TE-UVVIS-DOAS-DIRECTSUN-GAS-007.csv 2018-04-26 GEOMS-TE-UVVIS-DOAS-OFFAXIS-AEROSOL-007.csv 2018-04-25 GEOMS-TE-UVVIS-DOAS-OFFAXIS-GAS-007.csv 2018-04-25 GEOMS-TE-UVVIS-DOAS-ZENITH-GAS-007.csv

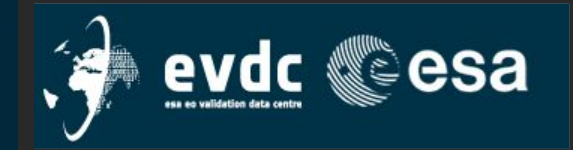

# Available templates: <https://evdc.esa.int/tools/data-formatting-templates/>

Two core structure elements of the metadata standard, The global attributes (GA) and the variable attributes (VA),

followed by the data itself.

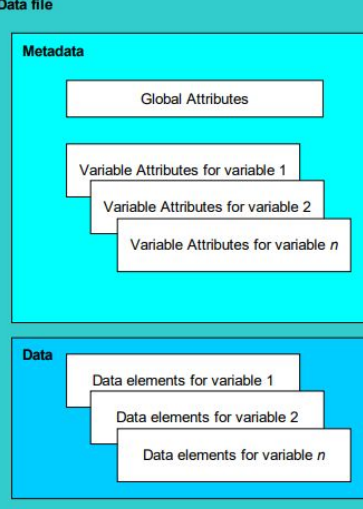

### Data reporting templates are used as an additional guidance to file formatting for specific inst similar instruments, e.g. a LIDAR, within a monitoring network report the same mandatory dat To help you format your files, EVDC has set up an Online GEOMS File Creation Tool. At the bot These example files might be helpful for data submitters learning how to format the files in GI

You may read more about GEOMS templates at the AVDC site.

**GEOMS Data Formatting Templates** 

2011-10-03 GEOMS-TE-BOUY-001.csv 2020-06-15 GEOMS-TE-CLOUD-RADAR-001.csv 2018-05-28 GEOMS-TE-FTIR-002.csv 2021-06-03 GEOMS-TE-FTIR-003.csv 2020-09-01 GEOMS-TE-FTIR-COCCON-001.csv 2019-11-21 GEOMS-TE-FTIR-FRM4GHG-001.csv 2015-12-23 GEOMS-TE-FTIR-ISO-001.csv 2019-02-20 GEOMS-TE-FTIR-TCCON-005.csv 2016-07-21 GEOMS-TE-FTUV-003.csv 2019-11-21 GEOMS-TE-LHR-FRM4GHG-001.csv 2020-07-22 GEOMS-TE-LIDAR-AEROSOL-005.csv 2017-10-28 GEOMS-TE-LIDAR-H2O-005.csv 2017-10-28 GEOMS-TE-LIDAR-O3-005.csv 2017-10-28 GEOMS-TE-LIDAR-TEMPERATURE-005.csv 2014-02-18 GEOMS-TE-MWR-003.csv 2018-02-02 GEOMS-TE-MWR-WIND-001.csv 2021-10-21 GEOMS-TE-PANDORA-DIRECTSUN-GAS-003.csv 2016-12-01 GEOMS-TE-RO-001.csv 2020-02-28 GEOMS-TE-SODAR-001.csv 2013-07-19 GEOMS-TE-SONDE-002.csv 2022-02-14 GEOMS-TE-UVVIS-BREWER-TOTALCOL-001.csv 2018-04-26 GEOMS-TE-UVVIS-DOAS-DIRECTSUN-GAS-007.csv 2018-04-26 GEOMS-TE-UVVIS-DOAS-OFFAXIS-AEROSOL-007.csv 2018-04-25 GEOMS-TE-UVVIS-DOAS-OFFAXIS-GAS-007.csv 2018-04-25 GEOMS-TE-UVVIS-DOAS-ZENITH-GAS-007.csv

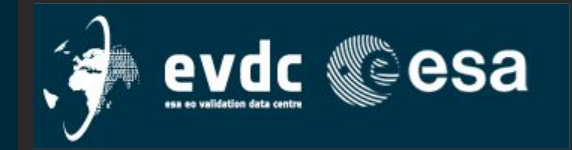

# Available templates: <https://evdc.esa.int/tools/data-formatting-templates/>

The *global attributes* entries describe the ownership of the data found in a given file (PI, DS, name, e-mail…), the type and identity of the instrument, information on the geolocation of the data, the field of research, and a list of the data variables included in the file.

The variable attributes are the specific metadata for a single variable (name, description… of the variable)

## **GEOMS Data Formatting Templates**

Data reporting templates are used as an additional guidance to file formatting for specific inst similar instruments, e.g. a LIDAR, within a monitoring network report the same mandatory dat

To help you format your files, EVDC has set up an Online GEOMS File Creation Tool. At the bot These example files might be helpful for data submitters learning how to format the files in GI

You may read more about GEOMS templates at the AVDC site.

2011-10-03 GEOMS-TE-BOUY-001.csv 2020-06-15 GEOMS-TE-CLOUD-RADAR-001.csv 2018-05-28 GEOMS-TE-FTIR-002.csv 2021-06-03 GEOMS-TE-FTIR-003.csv 2020-09-01 GEOMS-TE-FTIR-COCCON-001.csv 2019-11-21 GEOMS-TE-FTIR-FRM4GHG-001.csv 2015-12-23 GEOMS-TE-FTIR-ISO-001.csv 2019-02-20 GEOMS-TE-FTIR-TCCON-005.csv 2016-07-21 GEOMS-TE-FTUV-003.csv 2019-11-21 GEOMS-TE-LHR-FRM4GHG-001.csv 2020-07-22 GEOMS-TE-LIDAR-AEROSOL-005.csv 2017-10-28 GEOMS-TE-LIDAR-H2O-005.csv 2017-10-28 GEOMS-TE-LIDAR-O3-005.csv 2017-10-28 GEOMS-TE-LIDAR-TEMPERATURE-005.csv 2014-02-18 GEOMS-TE-MWR-003.csv 2018-02-02 GEOMS-TE-MWR-WIND-001.csv 2021-10-21 GEOMS-TE-PANDORA-DIRECTSUN-GAS-003.csv 2016-12-01 GEOMS-TE-RO-001.csv 2020-02-28 GEOMS-TE-SODAR-001.csv 2013-07-19 GEOMS-TE-SONDE-002.csv 2022-02-14 GEOMS-TE-UVVIS-BREWER-TOTALCOL-001.csv 2018-04-26 GEOMS-TE-UVVIS-DOAS-DIRECTSUN-GAS-007.csv 2018-04-26 GEOMS-TE-UVVIS-DOAS-OFFAXIS-AEROSOL-007.csv 2018-04-25 GEOMS-TE-UVVIS-DOAS-OFFAXIS-GAS-007.csv 2018-04-25 GEOMS-TE-UVVIS-DOAS-ZENITH-GAS-007.csv

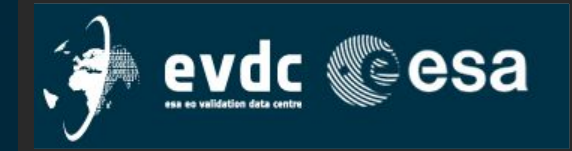

When the Cal/Val teams connect with the data center, they should look for a suitable template for their data and let EVDC how much help they need with the data conversion.

If there is no existing template, EVDC and the Cal/Val team or DS will work together to create a new one.

### Process;

Draft template  $\square$  approval by GEOMS consortium (repr. EVDC, AVDC, NDACC and major networks/experts)  $\Box$  Final template

## **GEOMS Data Formatting Templates**

Data reporting templates are used as an additional guidance to file formatting for specific inst similar instruments, e.g. a LIDAR, within a monitoring network report the same mandatory dat

To help you format your files, EVDC has set up an Online GEOMS File Creation Tool. At the bot These example files might be helpful for data submitters learning how to format the files in GI

You may read more about GEOMS templates at the AVDC site.

2011-10-03 GEOMS-TE-BOUY-001.csv 2020-06-15 GEOMS-TE-CLOUD-RADAR-001.csv 2018-05-28 GEOMS-TE-FTIR-002.csv 2021-06-03 GEOMS-TE-FTIR-003.csv 2020-09-01 GEOMS-TE-FTIR-COCCON-001 CSV 2019-11-21 GEOMS-TE-FTIR-FRM4GHG-001.csv 2015-12-23 GEOMS-TE-FTIR-ISO-001.csv 2019-02-20 GEOMS-TE-FTIR-TCCON-005.csv 2016-07-21 GEOMS-TE-FTUV-003.csv 2019-11-21 GEOMS-TE-LHR-FRM4GHG-001.csv 2020-07-22 GEOMS-TE-LIDAR-AEROSOL-005.csv 2017-10-28 GEOMS-TE-LIDAR-H2O-005.csv 2017-10-28 GEOMS-TE-LIDAR-O3-005.csv 2017-10-28 GEOMS-TE-LIDAR-TEMPERATURE-005.csv 2014-02-18 GEOMS-TE-MWR-003.csv 2018-02-02 GEOMS-TE-MWR-WIND-001.csv 2021-10-21 GEOMS-TE-PANDORA-DIRECTSUN-GAS-003.csv 2016-12-01 GEOMS-TE-RO-001.csv 2020-02-28 GEOMS-TE-SODAR-001.csv 2013-07-19 GEOMS-TE-SONDE-002.csv 2022-02-14 GEOMS-TE-UVVIS-BREWER-TOTALCOL-001.csv 2018-04-26 GEOMS-TE-UVVIS-DOAS-DIRECTSUN-GAS-007.csv 2018-04-26 GEOMS-TE-UVVIS-DOAS-OFFAXIS-AEROSOL-007.csv 2018-04-25 GEOMS-TE-UVVIS-DOAS-OFFAXIS-GAS-007.csv 2018-04-25 GEOMS-TE-UVVIS-DOAS-ZENITH-GAS-007.csv

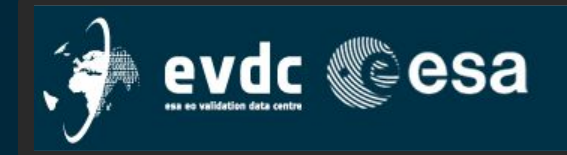

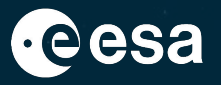

Tools for creating GEOMS files, and for metadata registration:

Specially developed **GEOMS file formatting software tool** as IDL scripts, or online

### <https://evdc.esa.int/tools/creating-hdf-files/>

using the idlcr8hdf program, an IDL software that is delivered both as a .pro-file for users with an IDL liense, and as a .sav-file for those without a license. The program takes two ASCII files as input, one data file and one metadata file, and formats an GEOMS compatible file (HDF4/5 or NetCDF).

### <https://geoms-tool.nilu.no/>

same as above, but online "click step-by-step" in browser. Addressed in the Demo later today.

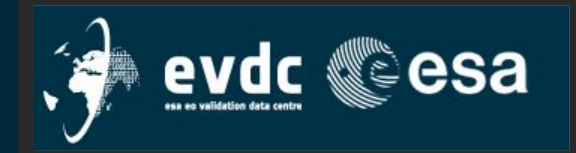

## GEOMS files are HARP compatible HARP demonstrated June 26th, by Sander Niemeijer, S&T

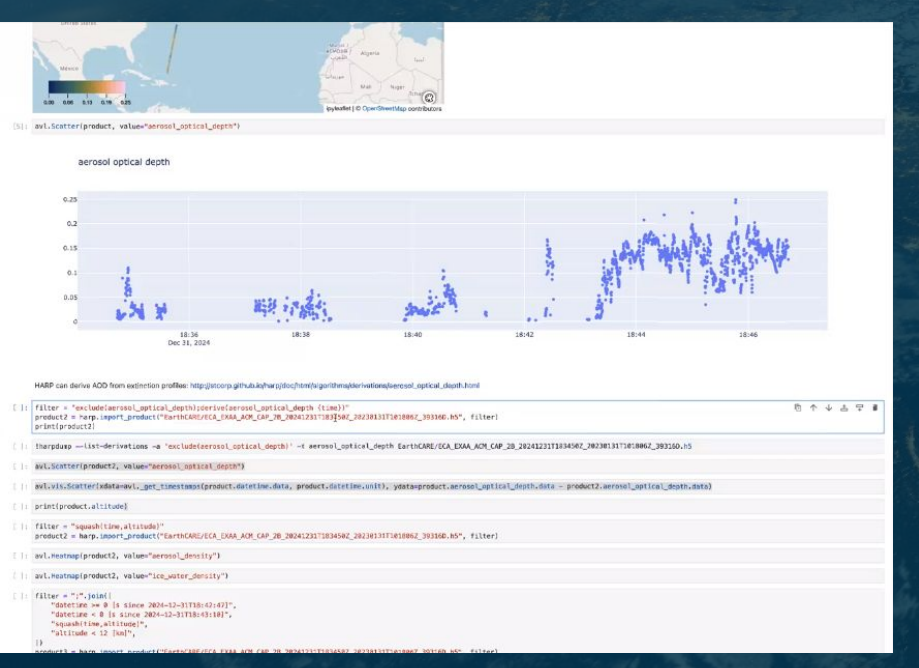

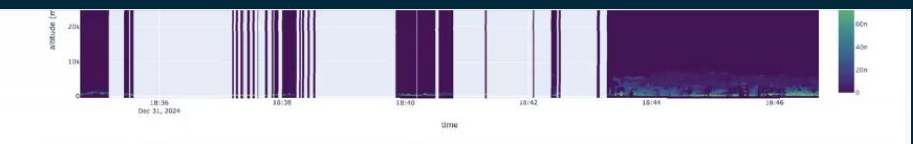

[14]: avl.Heatmap(product2, value="ice\_water\_density")

ice water density

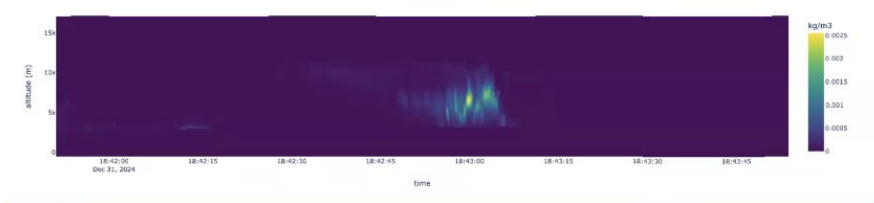

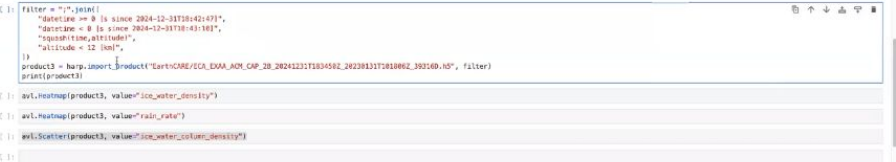

### Compare Sentinel-5P O3 profile against lidar

将十五五里目

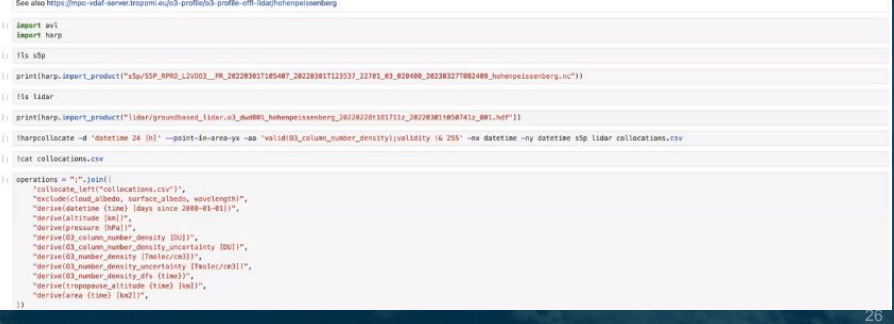

### $\left\langle \mathbf{r}\right\rangle$ THE EUROPEAN SPACE AGENCY w =  $rac{N}{2}$ 52

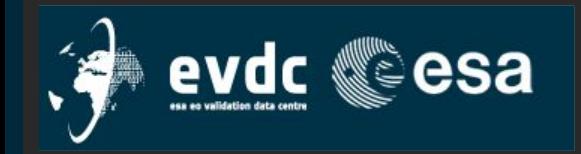

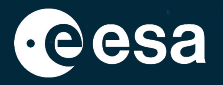

## DOI:

A Digital Object Identifier is a unique and permanent identifier for a digital object, such as a research paper, dataset, or software.

The purpose of a DOI is to provide a stable, long-lasting link to the digital object, allowing users to easily locate and access it.

DOIs are managed by trusted registration agencies, such as CrossRef, DataCite, or mEDRA, and they resolve to a landing page that provides metadata and access to the object being identified.

Having a DOI for your publication helps to ensure its long-term accessibility, visibility, and impact, making it easier for others to find, use, and build upon your work.

A field for DOI is included in the GEOMS metadata

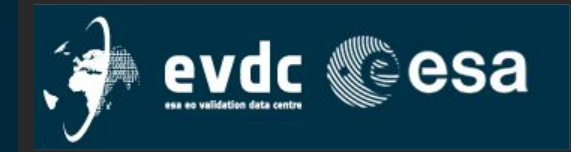

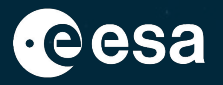

Best practices for coining DOIs (Digital Object Identifiers) include:

- 1. Assign unique DOIs: Each DOI must be unique and permanent, and should not change over time. 2. Use a trusted DOI registration agency such as CrossRef, DataCite, or mEDRA. 3. Resolve to a landing page that provides metadata and access to the full-text or object being identified.
- 4. Provide complete and accurate metadata, e.g. title, authors, publication date, and persistent URL.
- 5. Use a consistent format: i.e. a consistent format for coining DOIs, such as the "10.xxxx/yyyyyyyy" format recommended by the International DOI Foundation.
- 6. Regularly update and maintain the DOI record to ensure that it continues to resolve to the correct landing page.

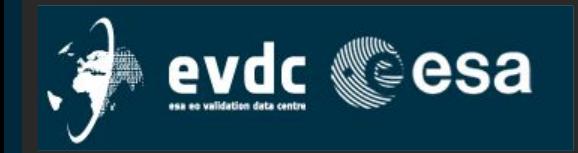

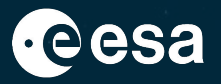

Examples of DOIs (Digital Object Identifiers):

- · 10.1038/nature14539
- · 10.1016/j.cell.2013.11.049
- · 10.1371/journal.pone.0127752
- · 10.1186/s13643-020-01356-9

DOIs typically consists of a prefix (e.g. "10.xxxx"), followed by a unique identifier assigned by the registration agency (e.g. "nature14539," "journal.pone.0127752").

The prefix and identifier together form the complete DOI, which resolves to a **landing page** that provides metadata and access to the digital object being identified.

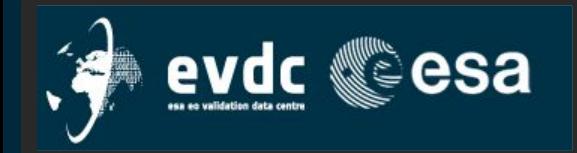

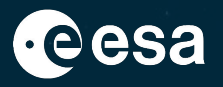

NILU, on behalf of EVDC, may issue a DOI on datasets or other data products related to ESA Cal/Val.

EVDC offers user support related to the coining of DOIs. This involves giving the various frameworks access to an EVDC API for generating landing pages, issuing new repositories and giving access for self coining of DOIs.

In addition EVDC provides guidelines for the distribution of DOIs, recommendations on granularity and a list of recommended metadata to include when creating landing pages and coining DOIs.

When a DOI is issued, there are three things to consider:

- 1) Report metadata following a standard XML format (see what's required on next slide).
- 2) The xml will be used to generate the landing-page as well as coining of the DOI through the datacite API.
- 3) The link from the landing-page to the data download will need to be provided in the script.

The "data resource" will then be available through the presentation web page on a EVDC server,  $\blacksquare$ hereunder a private URL to your landing page as a sub page of https://evdc.esa.int THE EUROPEAN SPACE AGENCY

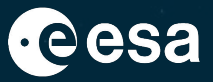

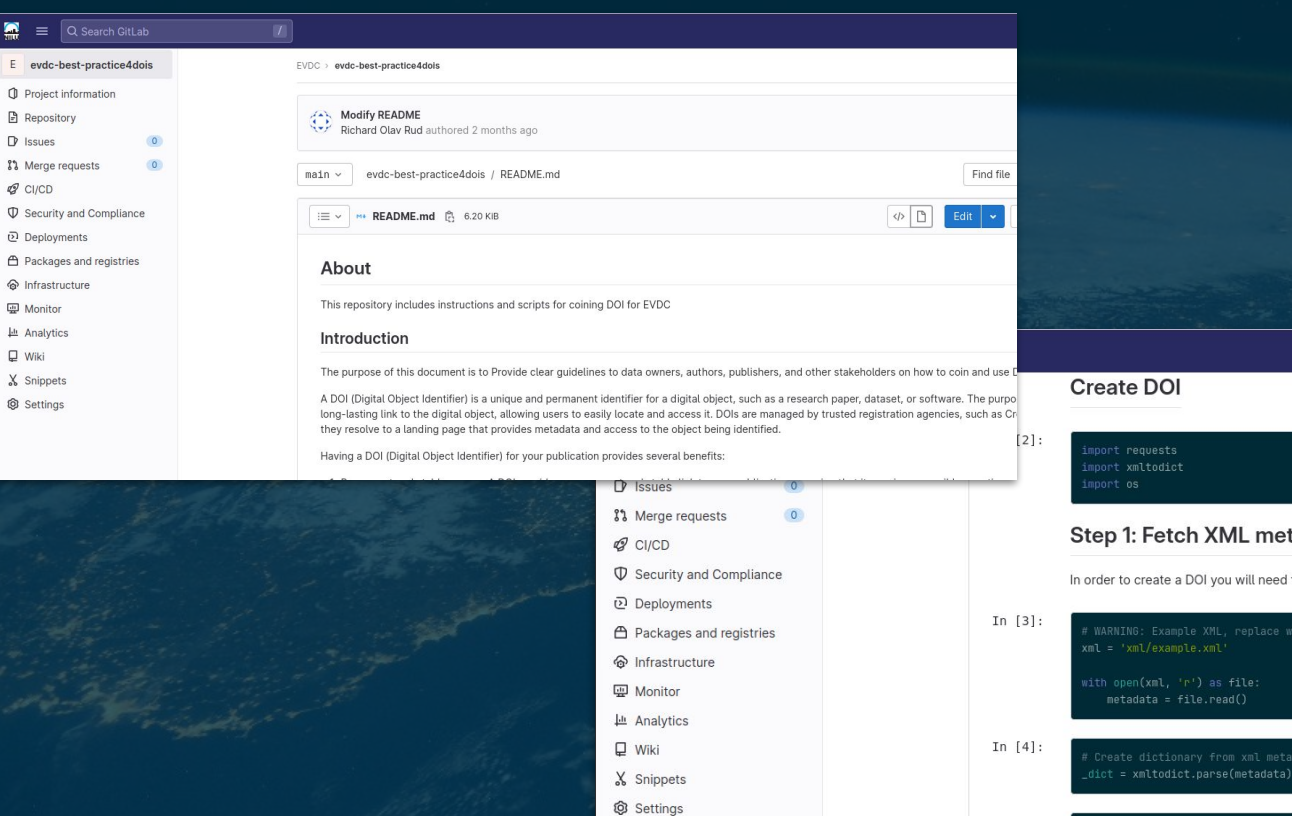

# Step 1: Fetch XML metadata In order to create a DOI you will need to collect the necessary metadata to create a DOI (https://schema.datacite.org/).  $metadata = file.read()$

Create filename for html

### <u> Ⅱ H ■ 〓 H Ⅱ 隼 = Ⅱ Ⅱ 〓 H 〓 〓 ■ Ø Z Ⅱ ※ H H</u>  $\blacktriangleright$ - 1

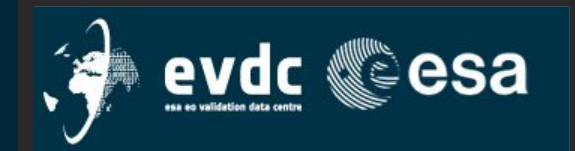

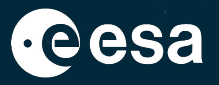

# XML metadata and landing pages:

- · Name of the creator(s) of the dataset and affiliation
- · Title
- · Publication year
- · Subject (e.g. "Atmospheric Science")
- · Contact person(s)
- · Date of collection
- · Date of creation
- · Size (only if its a dataset, supply size of dataset in megabytes)
- · Format (text/plain, netCDF, Ascii etc.)
- · Language
- · Rights (Any rights information for this resource, licensing, copyright etc.)
- · Resource type (should be "Dataset" in most cases)
- · Description(s) Description types: Abstract, Methods, SeriesInformation, TableOfContents, TechnicalInfo, Other)
- · Funder name(s)
- · GeoLocation of measuring station(s)

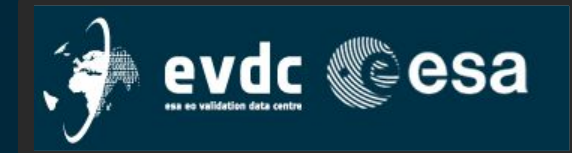

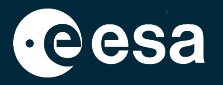

## Supplying information for the landing page:

The landing page is not so strict in terms of content and shape, but should include a description of:

### · Title

- · Image (plot etc.) that describes the dataset, not mandatory but preferable.
- · Data policy
- · Description of data file(s), including contact person for the specific dataset/subset of the dataset
- · Acknowledgments
- · Citation (How to cite the dataset)
- · Contact

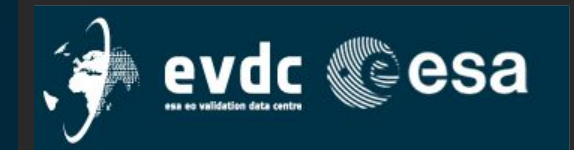

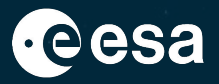

### Step-by-step:

Establish contact with the Data Centre by sending an e-mail to nadirteam@nilu.no

Import XML to scripts, and publish the landing-page via the API.

Utilize landing-page url together with XML metadata to coin the DOI through the DataCite API.

The DOI is ready and can be referenced. The DOI will point to the landing-page and the landing-page will contain the link to the dataset in EVDC.

 $EVDC 2.0$ **ESA Atmospheric Validation Data Centre** Maintenance and Evolution

# $[CCN#1 - D5]$ **DOIs for EO - Guidelines Document**

+ THE EUROPEAN SPACE AGENCY

34

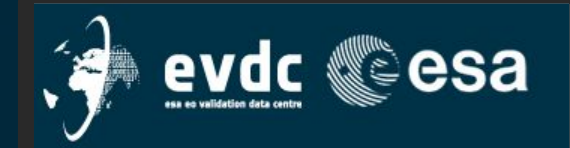

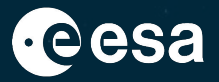

Home Search Cal/Val Data Search Satellite Data Upload Data Documentation - Tools - Campaigns - Overpass Tool Contact Us / Data Policy

### GEOMS File (HDF, netCDF) **GEOMS Tool ATLU** ● metadata ● data The GEOMS online tool is a set of functionalities to support data submitters with the data upload to EVDC. The tool is easy to use and self-explainatory, but documentation and "how-to" documents are made available at https://evdc.esa.int/documentation/geoms/. **Existing GEOMS** templates GEOMS Tool functionalities **Metadata Creation** Create Metadata/header Request a new Metadata template Request a new EarthCARE Metadata ● .data Create GEOMS compliant files from a set of ascii metadata and data EVDC **GEOMS File Creation** ● .data + .meta Database Create HDF4 | Create HDF5 | Create netCDF Op ● GEOMS file loginCheck GEOMS file format (HDF4, HDF5 or netCDF) **GEOMS File Format Checker** QA checker Example files for metadata (.meta) and data (.data) can be found at the bottom of the template page https://evdc.esa.int/tools/data-formatting-templates/

### + THE EUROPEAN SPACE AGENCY

Ŧ

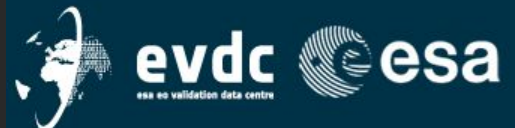

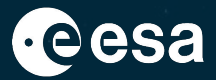

GEOMS-TE-BOUY-001 csv GEOMS-TE-CLOUD-RADAR-001.csv Home Search Cal/Val Data Search Satellite Data Upload Data Documenta act Us / Data Policy GEOMS-TE-FTIR-003.csv **GEOMS** Tool **GE EVDC Vocabulary** Content language English Search GE<sub>(</sub> Alphabetical Hierarchy Vocabulary information The GEOMS online tool is a set of functionalities to support data submitters with the data upload to EVDC. The too -data source *i*-platform type but documentation and "how-to" documents are made available at https://evdc.esa.int/documentation/geoms/  $GE$ **EVDC Vocabulary** -aircraft Content language English -balloon -balloon in-siti GE( -huov Alphabetical Hierarchy platform type > groundbased > groundbased remote sensing > lidar aerosol > -buoy in-situ **Existing GEOMS** templates groundbased aerosol.extinction.coefficient\_derived **Metadata Creation** groundbased aerosol.extinction.coefficient\_derived CD PREFERRED TERM **A**-groundbased absorption.coefficient Create Metadata/header Request a new Metadata template Request a new Ear cloud radar accumulated.laser.shots aerosol.asymmetry.factor\_independent -ftir aerosol backscatter coefficient, derived **BROADER CONCEPT** lidar aerosol -ftir coccon aerosol.backscatter.coefficient\_derived\_resolution.altitude -ftir frm4ghg aerosol.backscatter.coefficient\_derived\_resolution.altitude **DESCRIPTION** aerosol extinction coefficient e.g. derived from backscatter coefficient and lidar rati aerosol.backscatter.coefficient\_derived\_resolution.altitude -ftir iso or derived from Raman return signal aerosol.backscatter.coefficient\_derived\_resolution.altitude -ftir tccon aerosol.backscatter.coefficient\_derived\_resolution.altitud -ftuv https://vocabulary.evdc.nilu.no/evdc\_vocab/aerosol.extinction.coefficient\_derived r aerosol.backscatter.coefficient\_derived\_uncertainty.comb **HRL** Create GEOMS compliant files from a set of ascii metadata and data -thr frm4ghg aerosol.backscatter.coefficient\_derived\_uncertainty.origin **GEOMS File Creation** aerosol.backscatter.coefficient\_derived\_uncertainty.rando DOWNLOAD THIS CONCEPT: **RDF/XML TURTLE ISON-LD** -lidar aerosol aerosol.backscatter.coefficient\_derived\_uncertainty.system -lidar h<sub>20</sub> aerosol.backscatter.ratio\_backscatter Create HDF4 | Create HDF5 | Create netCDF -lidar o3 aerosol.backscatter.ratio\_backscatter\_resolution.altitude.o RELATED MATCHING CONCEPTS **ACTRIS vocabulary** -lidar temper aerosol.backscatter.ratio\_backscatter\_resolution.altitude.c aerosol particle light extinction aerosol.backscatter.ratio\_backscatter\_resolution.altitude.o  $-mwr$ coefficient aerosol.backscatter.ratio\_backscatter\_resolution.altitude. -mwr wind aerosol.backscatter.ratio\_backscatter\_resolution.altitude. http://vocab.nerc.ac.uk/collection/ vocab.nerc.ac.uk aerosol.backscatter.ratio\_backscatter\_resolution.altitude. -pandora dire P07/current/14M0PBUO aerosol.backscatter.ratio\_backscatter\_uncertainty.combin radiosonde aerosol.backscatter.ratio\_backscatter\_uncertainty.originate  $-ro$ Check GEOMS file format (HDF4, HDF5 or netCDF) aerosol.backscatter.ratio\_backscatter\_uncertainty.random sodar aerosol.backscatter.ratio\_backscatter\_uncertainty.systema **GEOMS File Format** aerosol.depolarization.ratio derived resolution.altitude.d -uvvis brewer aerosol.depolarization.ratio\_derived\_resolution.altitude.dt **Checker** -uvvis doas d aerosol depolarization ratio, derived, resolution altitude. QA checker -uvvis doas o aerosol.extinction.coefficient\_derived aerosol.extinction.coefficient\_derived\_resolution.altitude -uvvis doas o aerosol.extinction.coefficient\_derived\_resolution.altitude. -uvvis doas z aerosol.extinction.coefficient\_derived\_resolution.altitude -uvvis dobsoj aerosol.extinction.coefficient\_derived\_resolution.altitude aerosol.extinction.coefficient\_derived\_resolution.altitude. aerosol.extinction.coefficient\_derived\_uncertainty.combir Example files for metadata (.meta) and data (.data) can be found at the bottom of the template page aerosol.extinction.coefficient\_derived\_uncertainty.originat https://evdc.esa.int/tools/data-formatting-templates/ aerosol.extinction.coefficient\_derived\_uncertainty.random aerosol.extinction.coefficient\_derived\_uncertainty.systema aerosol.extinction.coefficient\_scatter.solar.offaxis

nl extinction coefficient cratter colar offavic

### 美国 指肌 经票 ▐▐░▆▆░▓▆░▆▆  $rac{N}{N}$ **HE +** Hшr + THE EUROPEAN SPACE AGENCY

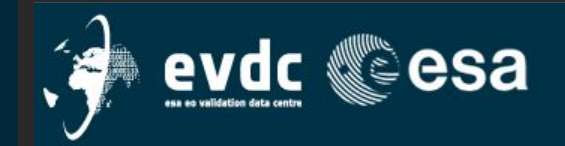

VAR VALID MAY =

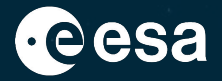

Home Search Cal/Val Data Search Satellite Data Upload Data Documentation - Tools - Campaigns - Overpass Tool Contact Us / Data Policy

**GEOMS** Tool **MILU EarthCARE GEOMS Metadata Registration** The GEOMS online tool is a set of functionalities to support data submitters with the data upload to EVDC. The tool is easy to use and self-explainatory, but documentation and "how-to" documents are made available at https://evdc.esa.int/documentation/geoms/ Network Name or Campaign: \* **MPLNet Existing GEOMS** templates Number of Measurement sites: \*  $\sqrt{6}$ **Metadata Creation** Create Metadata/header Request a new Metadata template Request a new EarthCARE Metadata **Register Global Attributes** Metadata Registrat **Global Attributes** Home: GEOMS Tool **New Metadata Template Request** Home: GEOMS Tool -Part 1 - Data Template and Originator Attributes **Submitte** Data Template: GEOMS-TE-FTUV-003.csv Name: Family name First name O SOLAR OLUNAR<sup>2</sup> Affiliation **Metadata Registration - Variable Attributes** Ole PI Name: E-mail: xyz@gmail.com PI Affiliation: Norwegian Institute for Ai View / Download -Measurement Forskningsparken PI Address: Site name/Location: . balloon fluv.no2 awi000 rd egbert 001 meta (Note: Only Global Attributes part) abs@nilu.no PI E-mail: Platform type: e.g., aircraft, balloon, groundbased, satellite DO Name: Family name Principle: Instrument type DO Affiliation: Back to Global Attributes Part 1 Home: GEOMS Tool Select an affiliation or er -Campaign/Network Address DO Address: Campaign: Name of Campaign or None · Template: GEOMS-TE-FTUV-003.csv DO E-mail: xyz@gmail.com · DATA SOURCE: FTUV.NO2 AW1000 Network: Which network and/or project station/measurement belongs to Number of Data Variables: 46 Mission: e.g., ESA-mission, NASA-mission DS Name: Family name Variable Attributes **DS** Affiliation: Select an affiliation or en -Data 1. VAR NAME = **DATETIME** DS Address: Address മ Data Description: Reporting: Mandatory | Optional-Include | Optional-Exclude DS E-mail: xyz@gmail.com Data format: e.g., ASCII VAR DESCRIPTION = Effective meas, time VAR NOTES = Additional pertinent information Submitted to any other repositories: other database e.g., PANGEA, ACTRIS or None VAR DEPEND-**DATETIME** VAR DATA TYPE = **DOUBLE UROPEAN SPACE AGENCY** VAR UNITS =  $MD2K$ **Send Request** VAR VALID  $MIN =$ 

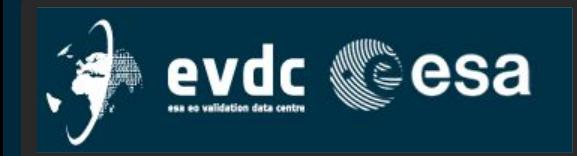

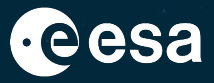

Ref. point 3) on earlier slide;

Support for users that request central data conversion from EVDC [template]2GEOMS

(often preliminary) data unformatted, ascii, txt, csv

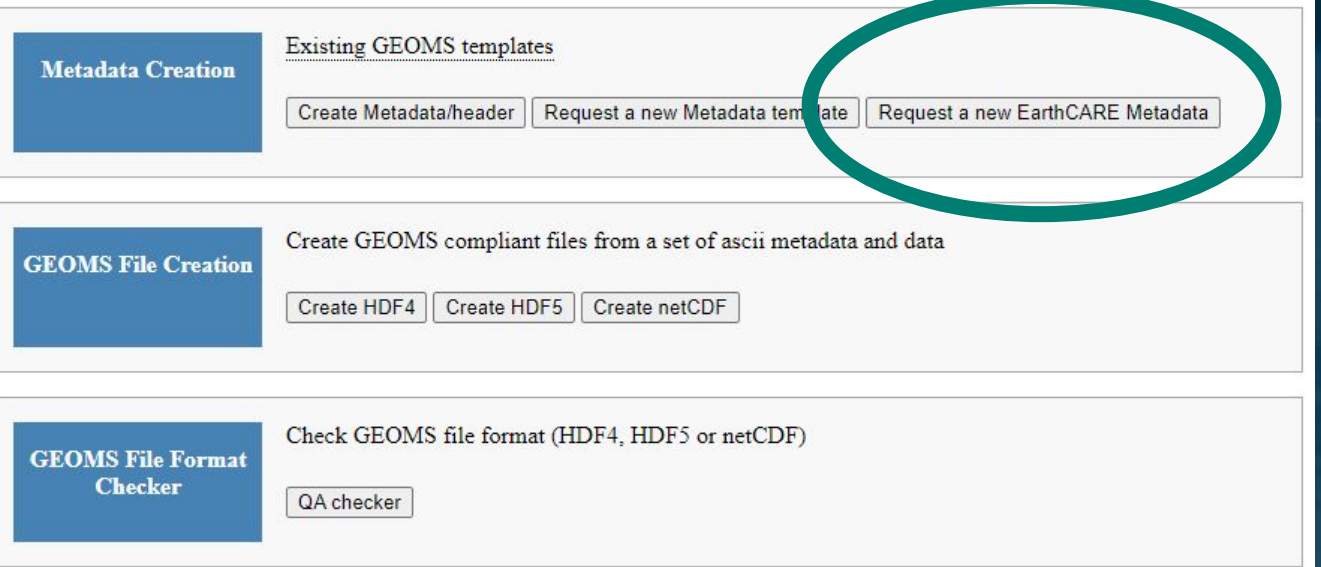

Cal/Val team and/or DS have to provide some essential information to EVDC. Custom built for the ECVT.

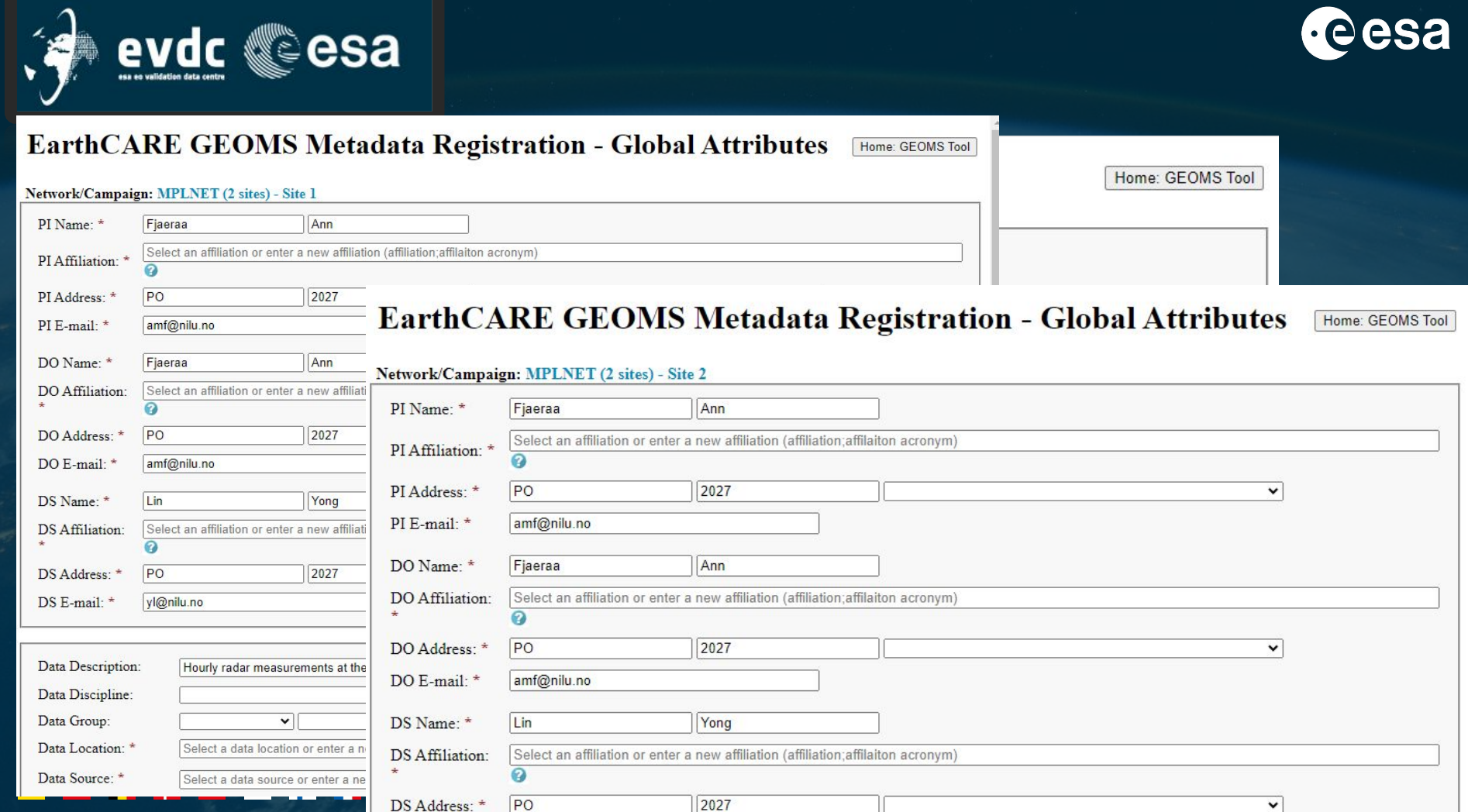

allillite

 $\blacksquare$ 

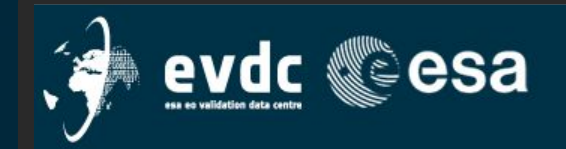

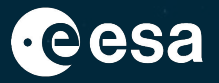

# **New Metadata Registration - EarthCARE**

Home: GEOMS Tool

-Download

• MPLNET\_Translation\_GA\_Entries\_20230625.csv

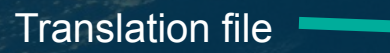

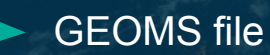

**Demo after the presentation** 

## ٠

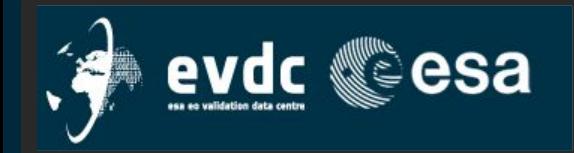

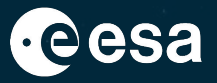

# "Behind the scenes"

The backbone of EVDC is a unix disc system All routines, programs and files are accessible and available via ssh and sftp. Common system in use for the Cal/Val teams.

With the personal user account, an EVDC user has access to machines login.nilu.no via ssh

upload.nilu.no and download.nilu.no via sftp

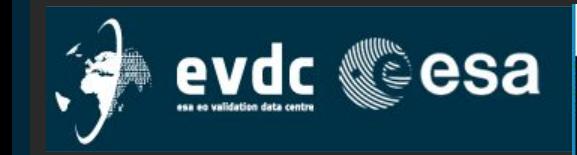

# "Behind the scenes"

For EarthCARE and the ECV /viper/nadir/projects/earthcare This machine is for authorized users only.

login.nilu.no - PuTTY

login as: annm annm@login's password:

### System information as of Tue Jun 27 14:38:17 CEST 2023

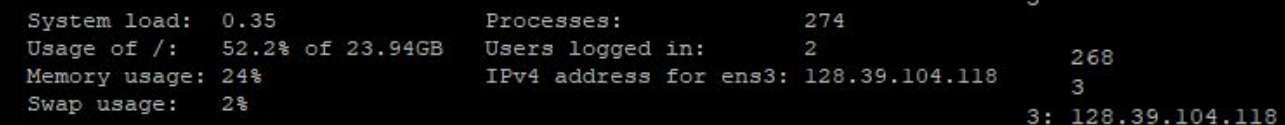

Hereunder, in sub-directories Usage of, and access to this machine is audited by means both preliminary, unformatted By accessing this machine, you accept to conform to

NILU IT policies and by the policies outlined in the data access protocol for the project (s) you are given access to.

### 

Last login: Fri Jun 16 08:16:48 2023 from 192.168.4.181 MANPATH: Undefined variable. % tcsh MANPATH: Undefined variable. prod-login04:~> cd /viper/nadir/projects/earthcare /viper/nadir/projects/earthcare: Permission denied.  $prox1-eqin04:~\rightarrow$ 

+ THE EUROPEAN SPACE AGENCY

 $# # ##$ 

ns

\*\*\*\*

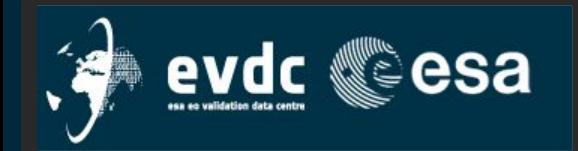

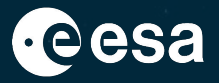

## Data Upload:

Establish contact with the Data Centre to retrieve personal user credentials. Only registered users are allowed to upload data.

# Final data:

1) use web upload

Home Search Cal/Val Data Search Satellite Jata Upload Data Doct nentation v Tools v Campaigns v Overpass Tool Contact Us / Data Policy

# Preliminary, unformatted ECV

Submit GEOMS File (\*.hdf, \*.h5 or \*.nc)

Velg fil Ingen fil valgt

**O** Submit File

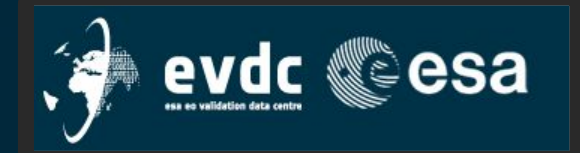

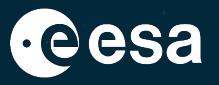

## Data Upload:

Final data:

1) use web upload 2) use sftp upload: sftp to upload.nilu.no folder /viper/nadir/evdc/incoming

Preliminary, unformatted ECVT data (AOID data): use sftp upload sftp to upload.nilu.no folder /viper/nadir/projects/earthcare/\*

\* Information on the folder structure to be sent out by the nadirteam

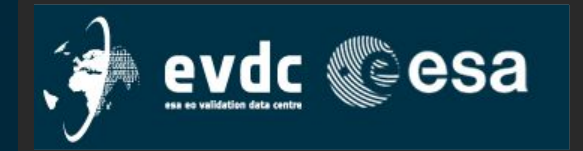

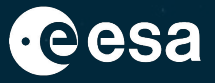

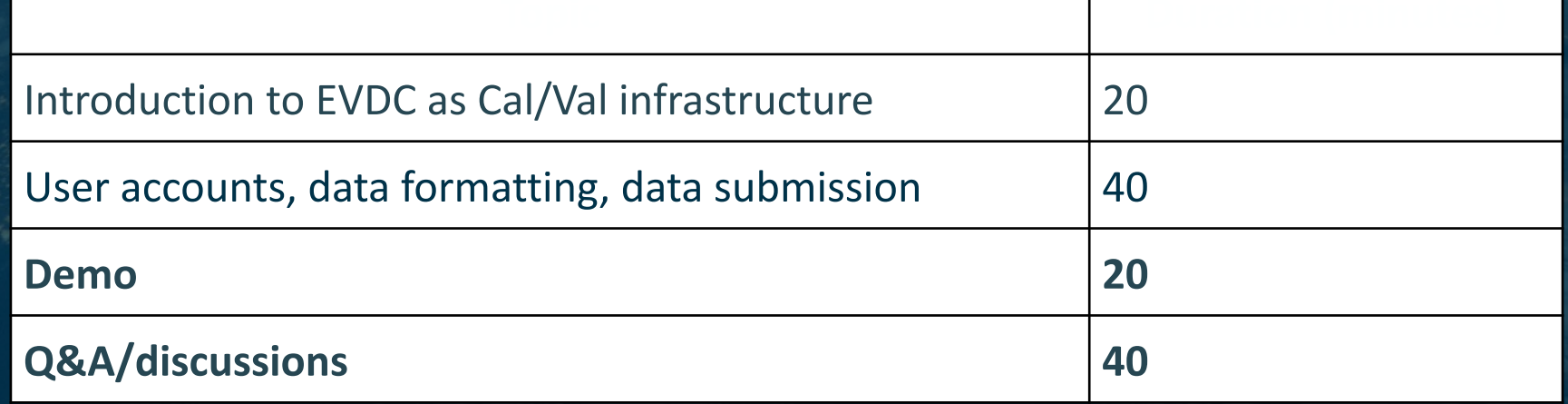

### H = = H II = = ---- $rac{5}{26}$   $rac{1}{26}$   $rac{1}{26}$ = = = 1 ш w  $\bullet$  $\blacktriangleright$ <u>e d</u> . .